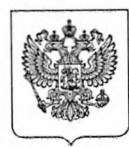

## МИНИСТЕРСТВО По списку ЦИФРОВОГО РАЗВИТИЯ, СВЯЗИ И МАССОВЫХ КОММУНИКАЦИЙ РОССИЙСКОЙ ФЕДЕРАЦИИ (МИНЦИФРЫ РОССИИ)

ЗАМЕСТИТЕЛЬ МИНИСТРА Пресненская наб., д. 10, стр. 2, Москва, 123112 Справочная: +7 (495) 771-8000

25.03.2024 № ОК-П13-243425

на №

**О размещении на официальных страницах ссылок на мобильное приложение**

Постановлением Правительства Российской Федерации от 31 декабря 2022 г. **№ 2 5 6 0** утверждены Правила размещения государственными органами, органами местного самоуправления и подведомственными организациями (далее - органы и организации) информации на официальных страницах, получения доступа к информации, размещаемой на официальных страницах, и осуществления взаимодействия с пользователями информацией (далее - пользователи) на официальных страницах с использованием инфраструктуры, обеспечивающей информационно технологическое взаимодействие информационных систем, используемых для предоставления государственных и муниципальных услуг и исполнения государственных и муниципальных функций в электронной форме, предусмотренной Федеральным законом от 27 июля 2010 г. № 210-ФЗ «Об организации предоставления государственных и муниципальных услуг» (далее соответетвенно - инфраструктура взаимодействия. Правила).

Пунктом 10 Правил установлено, что взаимодействие с пользователями на официальных страницах осуществляется с использованием инфраструктуры взаимодействия посредством федеральной государственной системы «Единый портал государственных и муниципальных услуг (функций)» (далее - Единый портал) путем получения от пользователей сообщений и обращений, обработки и направления ответов на такие сообщения и обращения, выявления мнения пользователей при исполнении органами и организациями полномочий (осуществлении функций), в том числе посредством проведения опросов, голосований.

Для осуществления взаимодействия с пользователями посредством Единого портала органы и организации размещают на своих официальных страницах электронные формы Платформы обратной связи и осуществляют с их использованием указанное взаимодействие с пользователями.

Вместе с тем в целях улучщения опыта взаимодействия пользователей мобильных устройств с органами и организациями с использованием Платформы обратной связи, прошу в срок до 5 апреля 2024 года:

обеспечить размещение на официальных страницах органов и организаций ссылок на мобильное приложение «Госуслуги. Решаем вместе» (далее - мобильное приложение) в соответствии с прилагаемой инструкцией;

проинформировать подписчиков официальных страниц о функционале мобильного приложения с приведением есылки на его скачивание в российском магазине приложений RuStore: apps.rustore.ru/app/ru.gosuslugi.pos;

направить информацию о результатах размещения ссылок на мобильное приложение в адрес Минцифры России.

Приложение; на 9 л. в 1 экз.

О.Ю. Качанов

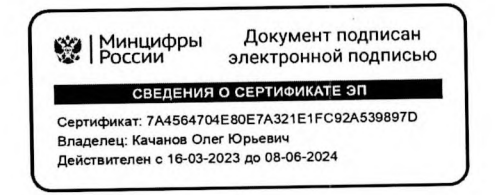

А.В. Левченко, +7(495) 771-8000(48-336)

## Инструкция по добавлению кнопки «Установить», содержащей ссылки на мобильное приложение «Госуслуги. Решаем вместе», и добавление ссылок на приложение в раздел «Ссылки» официальной страницы

Все действия на официальной странице государственного органа, органа местного самоуправления или подведомственной организации производятся пользователем с ролью не ниже администратора. Ссылки на мобильное приложение «Госуслуги. Решаем вместе» добавляется как на кнопку «Установить», так и в раздел «Ссылки» официальной страницы.

- 1. Добавление кнопки «Установить» для мобильного приложения «Госуслуги. Решаем вместе» на официальную страницу
	- 1.1. Перейти на официальную страницу органа или организации в социальной сети ВКонтакте и в правом меню выбрать пункт «Управление»:

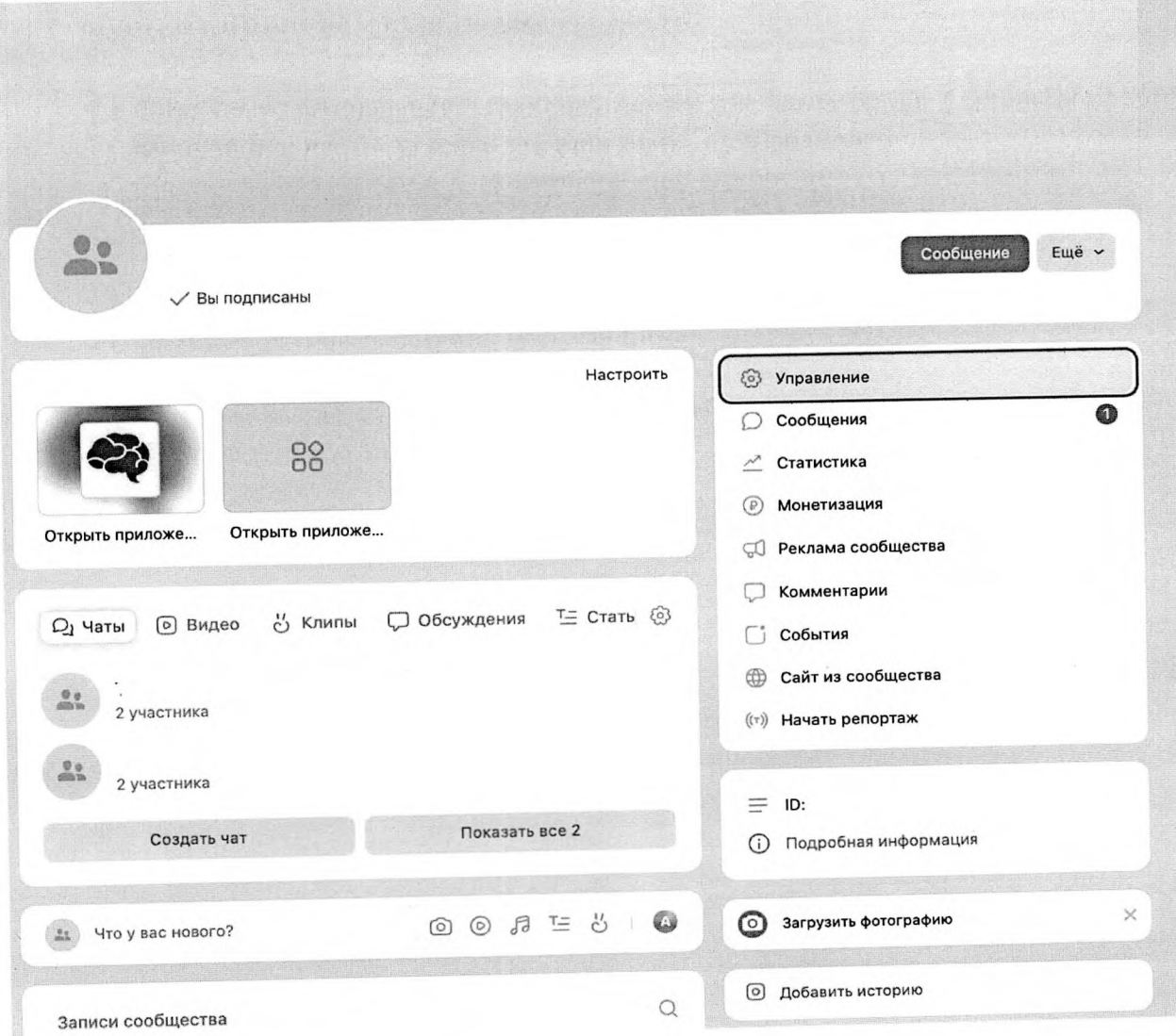

1.2. В разделе «Настройки» правого меню, в подразделе «Кнопка действия» выбрать тип действия «Открыть мобильное приложение»:

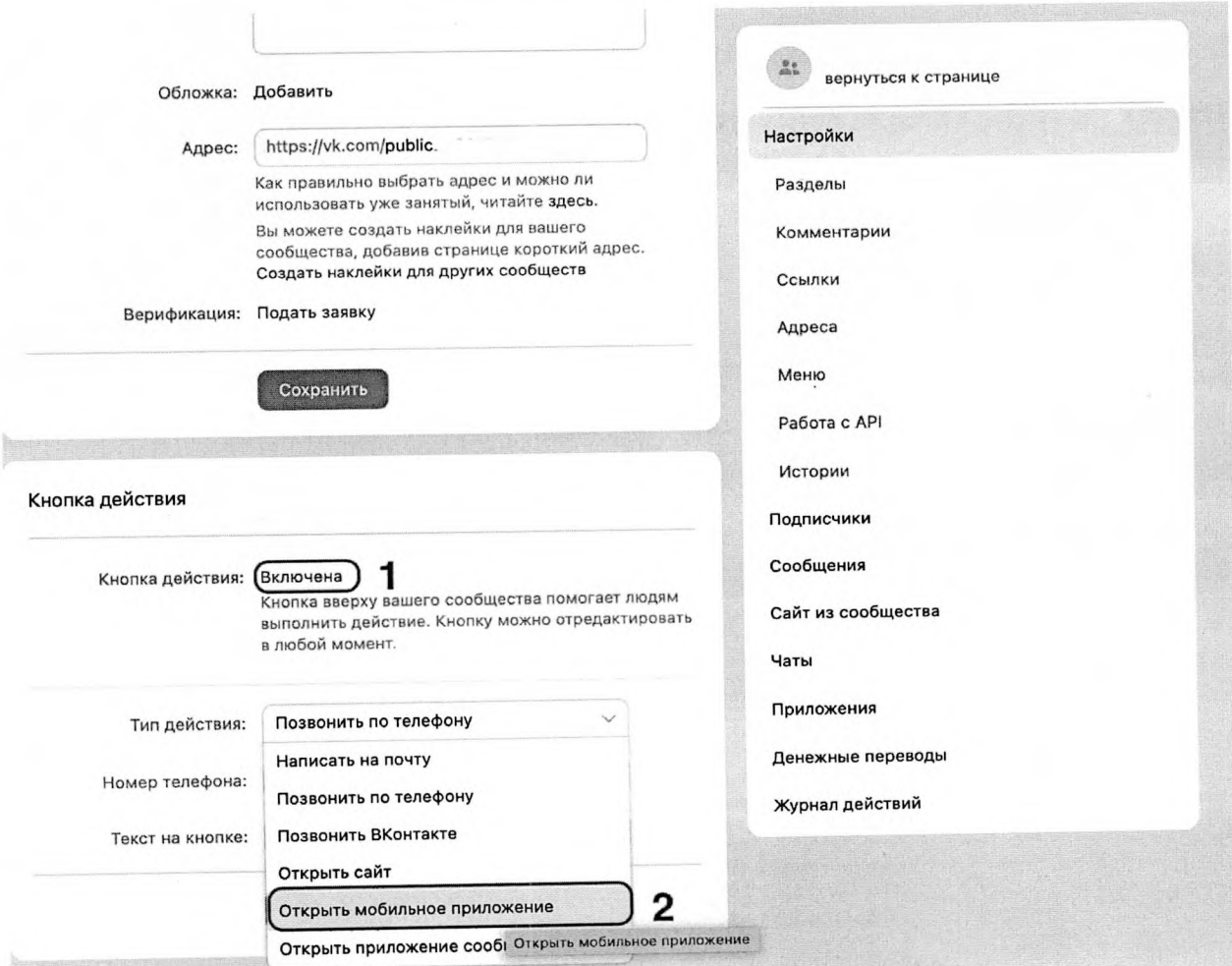

1.3. После выбора действия «Открыть мобильное приложение» необходимо:

1.3.1. В поле «Арр Store» указать ссылку:

**Ыер8://арр8.арр1е.сот/ги/арр/госуслуги-решаем-вместе/1с11516448015**

1.3.2. В поле «Google Play» указать ссылку: **<https://play.google,com/store/apps/details?id=ru.gosuslugi.pos>**

1.3.3. В поле RuStore указать ссылку: **<https://apps.rustore.ru/app/ru.gosuslugi.pos>**

- 1.3.4. В поле «Главный адрес» из выпадающего списка выбрать «RuStore»;
- 1.3.5. В поле «Текст па кнопке» из выпадающего списка выбрать «Установить»;
- 1.3.6. Нажать кнопку «Сохранить».

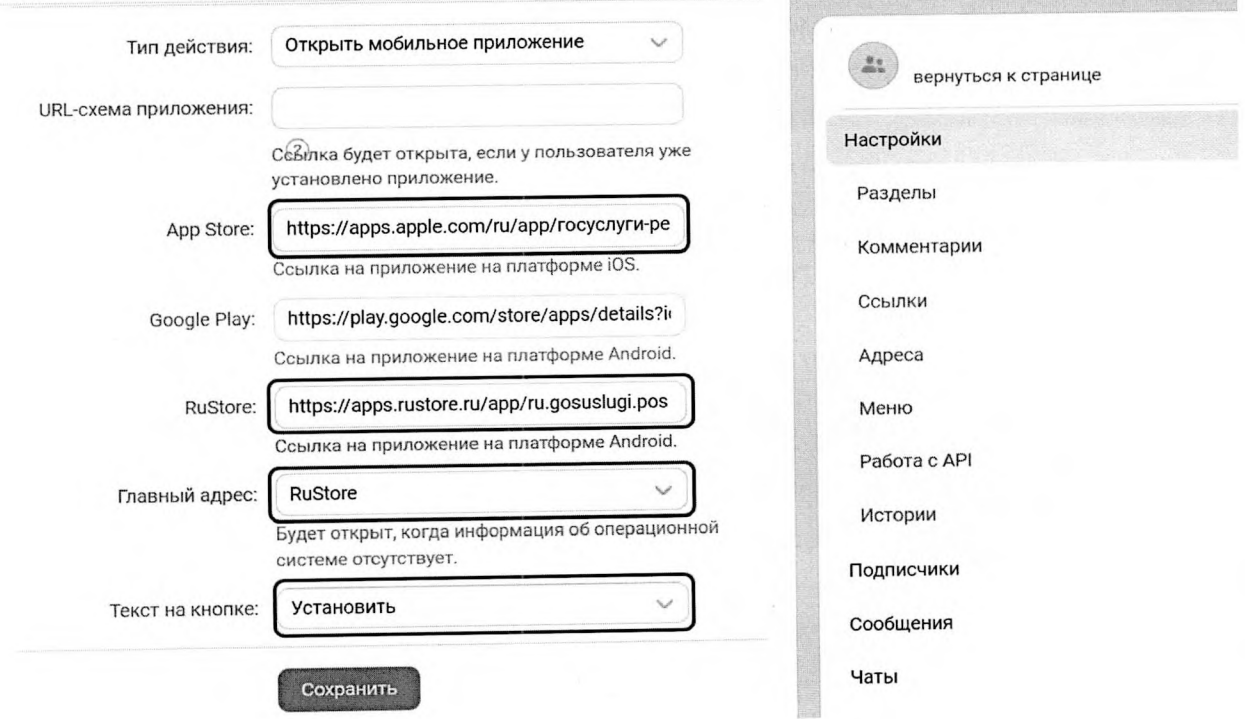

1.4. После сохранения настроек необходимо перейти обратно на официальную страницу и проверить наличие кнопки «Установить», а также возможность перехода по ней в магазин приложений: 調

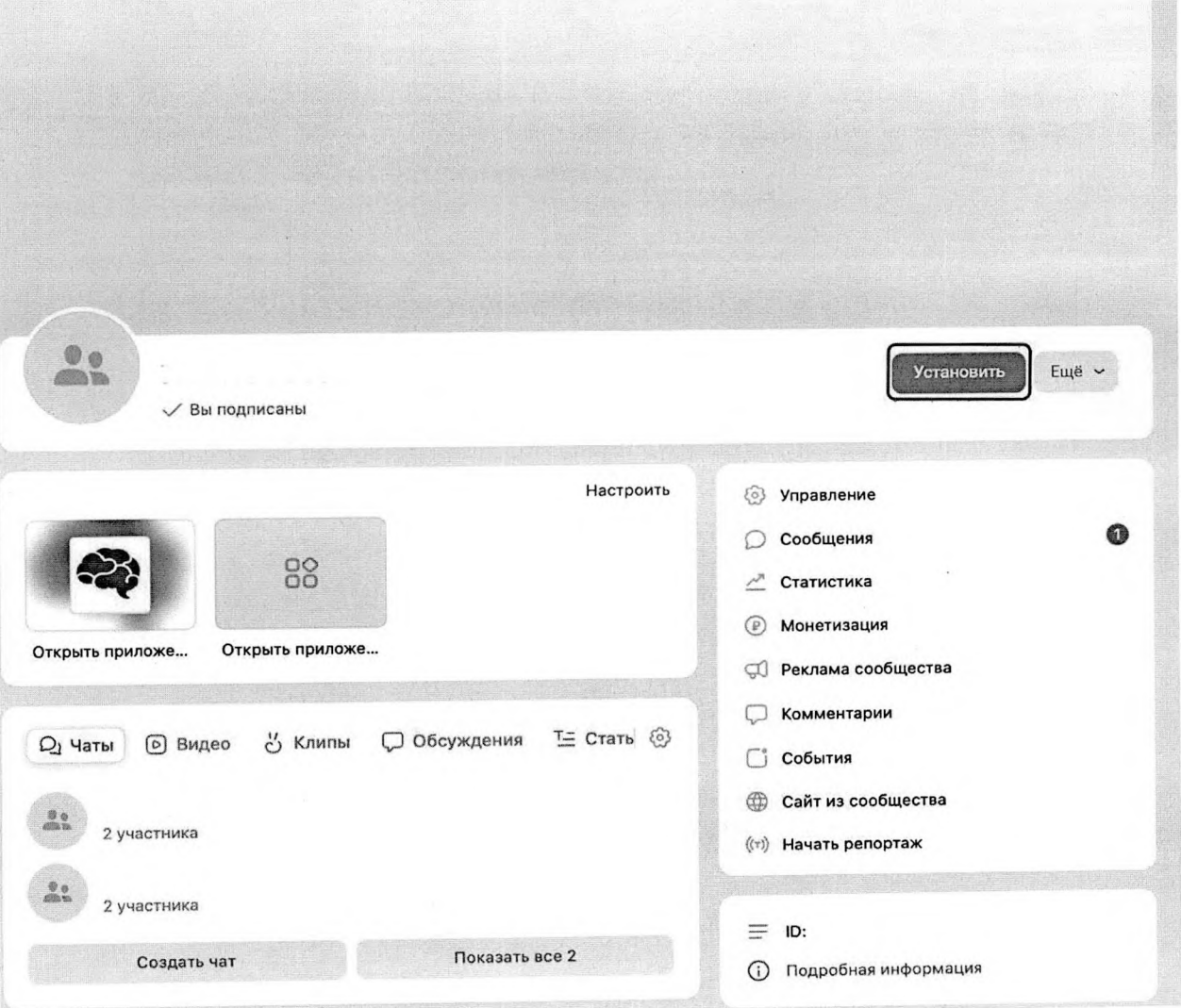

- 2. Добавление ссылки на приложение «Госуслуги. Решаем вместе» в раздел «Ссылки» официальной страницы
	- 2.1. Перейти на официальную страницу органа или организации в социальной сети ВКонтакте и в правом меню выбрать пункт «Управление»:

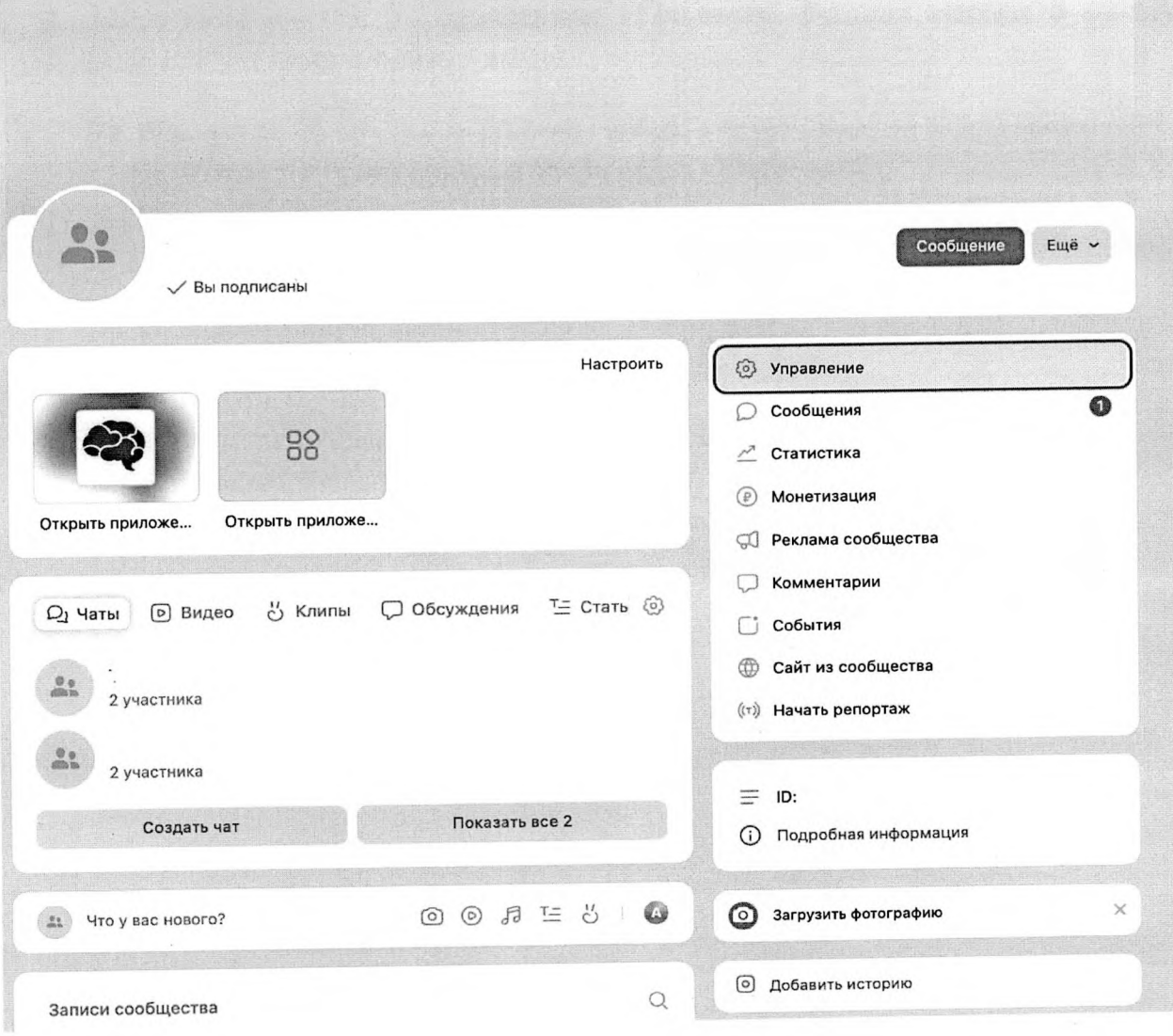

2.2. В правом меню в блоке «Настройки» выбрать пункт «Ссылки», после чего нажать «Добавить ссылку»:

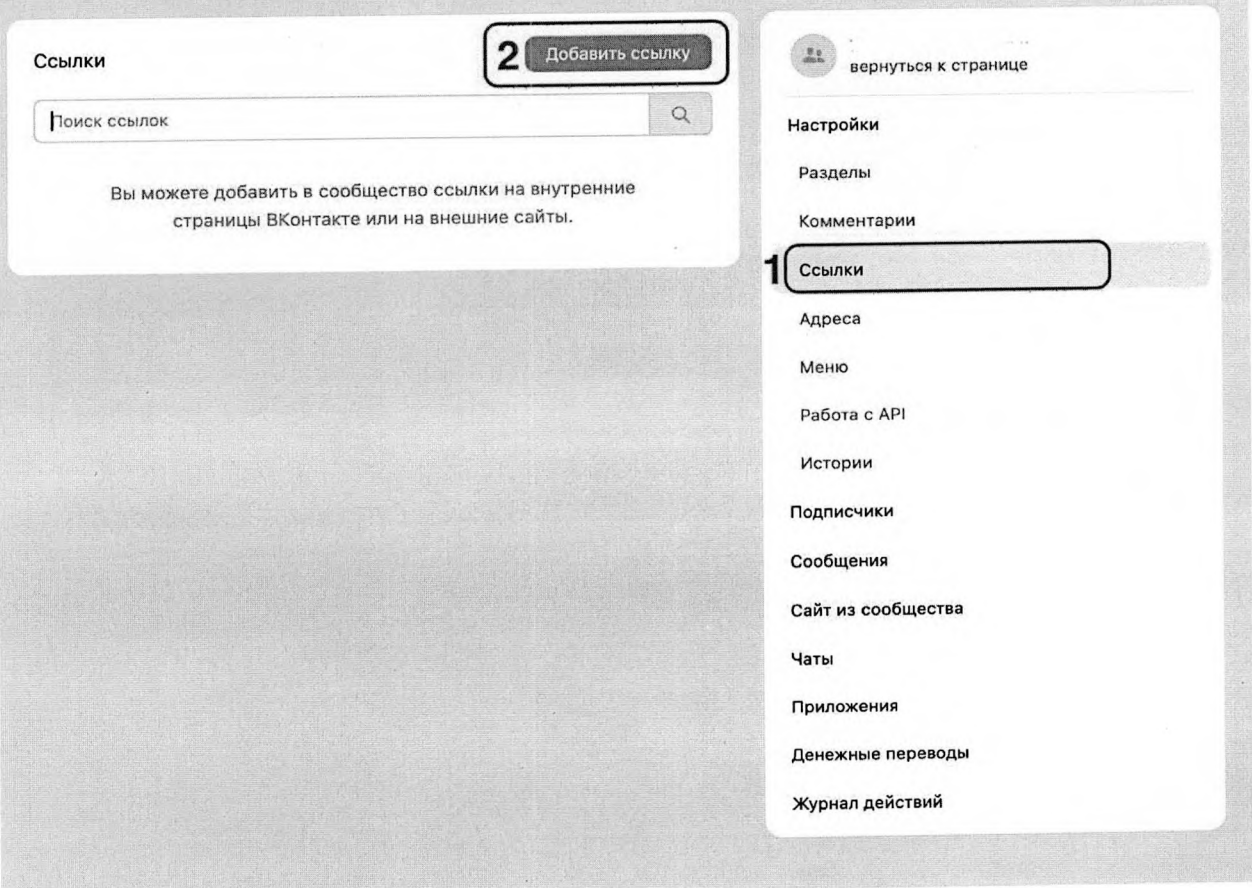

2.3. Добавить ссылки на приложение «Госуслуги. Решаем вместе» в магазинах приложений:

2.3.1. Указать ссылку на приложение «Госуслуги. Решаем вместе» в RuStore: https://apps.rustore.ru/app/ru.gosuslugi.pos

После чего указать наименование «Приложение «Госуслуги. Решаем вместе» для Android» и нажать кнопку «Добавить»:

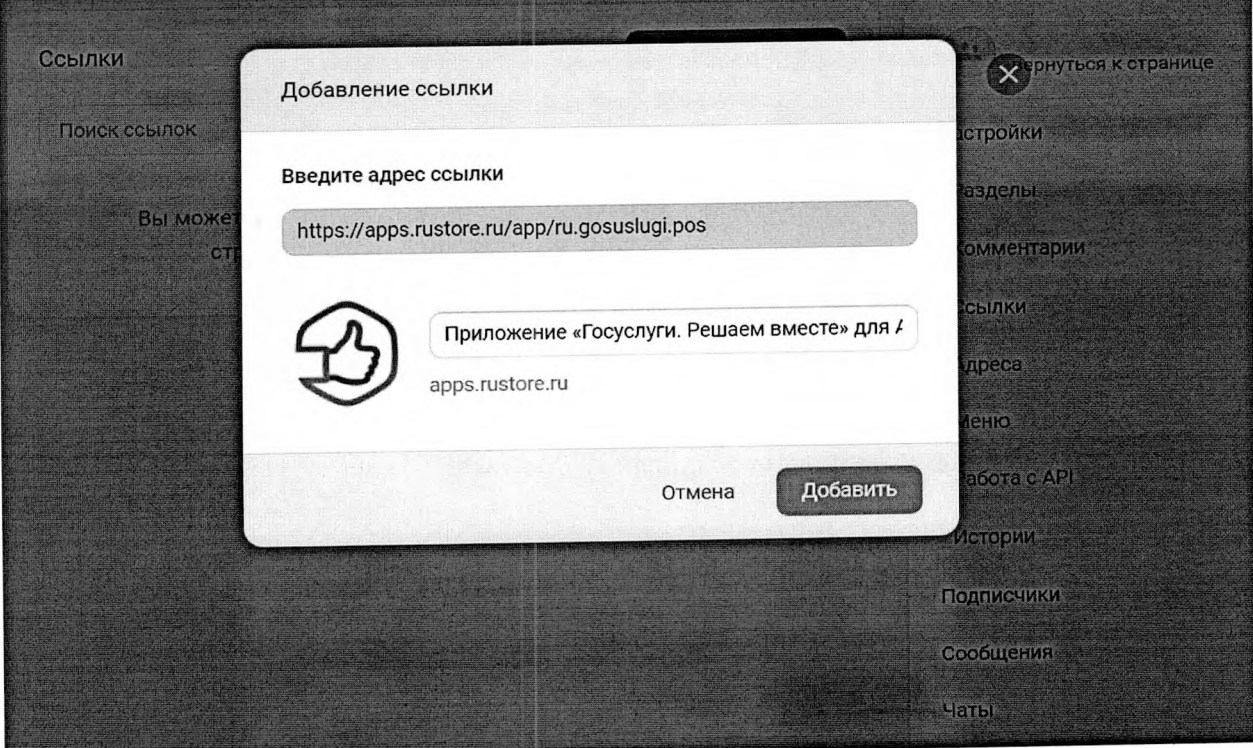

2.3.2. Указать ссылку на приложение «Госуслуги. Решаем вместе» в App Store: https://apps.apple.com/ru/app/госуслуги-решаем-вместе/id1516448015 После чего указать наименование «Приложение «Госуслуги. Решаем вместе» для iOS» и нажать кнопку «Добавить»:

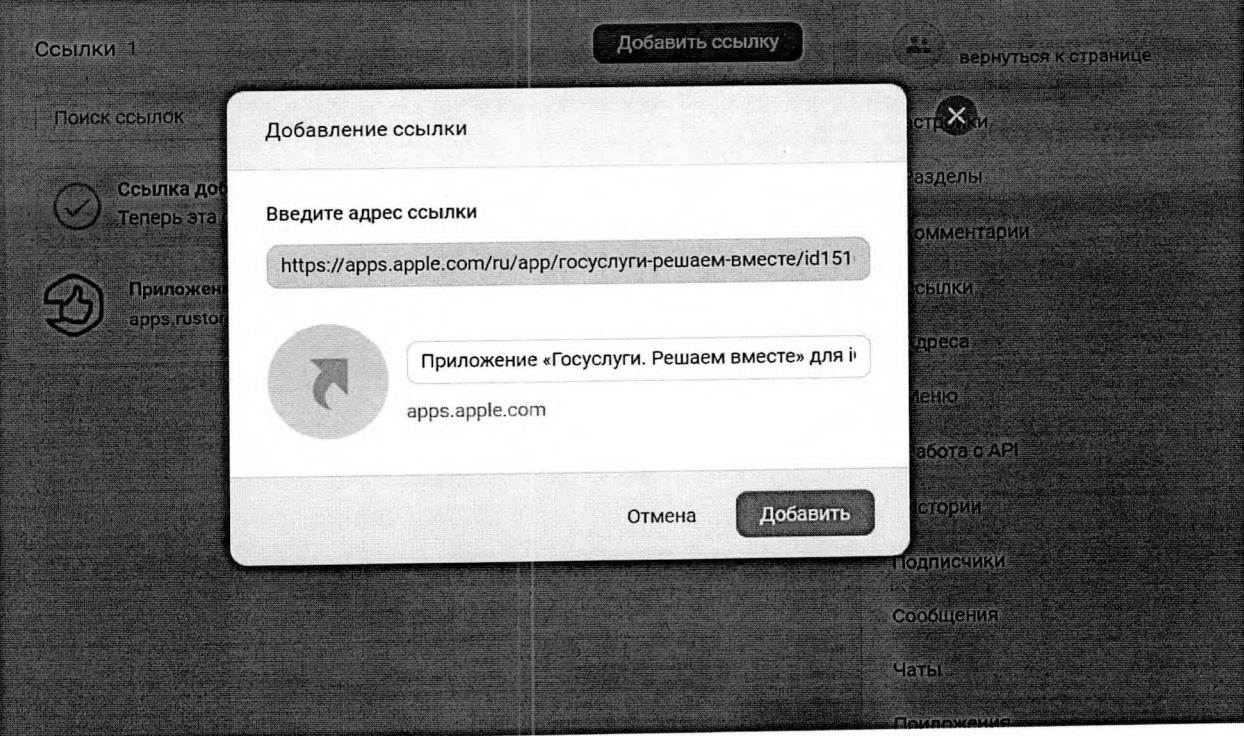

## 2.4. Проверить наличие ссылок в списке:

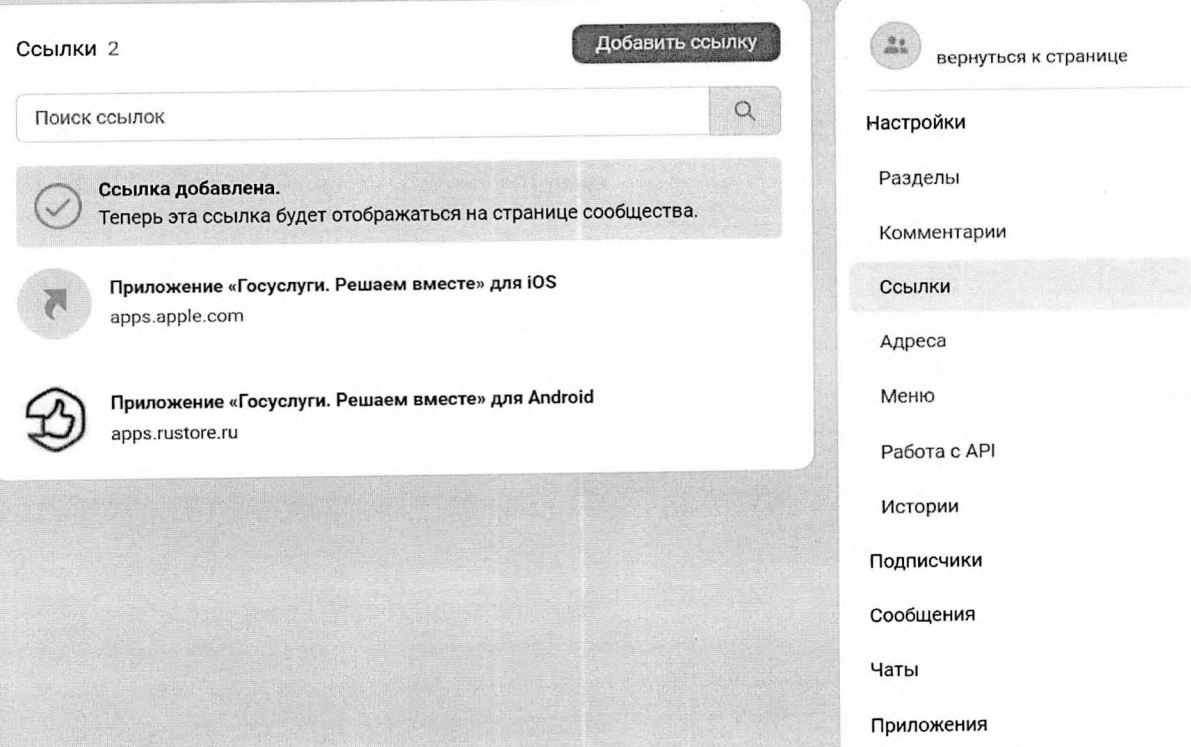